## E-Mail Account 1und1.de (Beispiel Windows Live Mail)

Konto – Eigenschaften – Allgemein: Ihre E-Mail Adresse und Bezeichnung

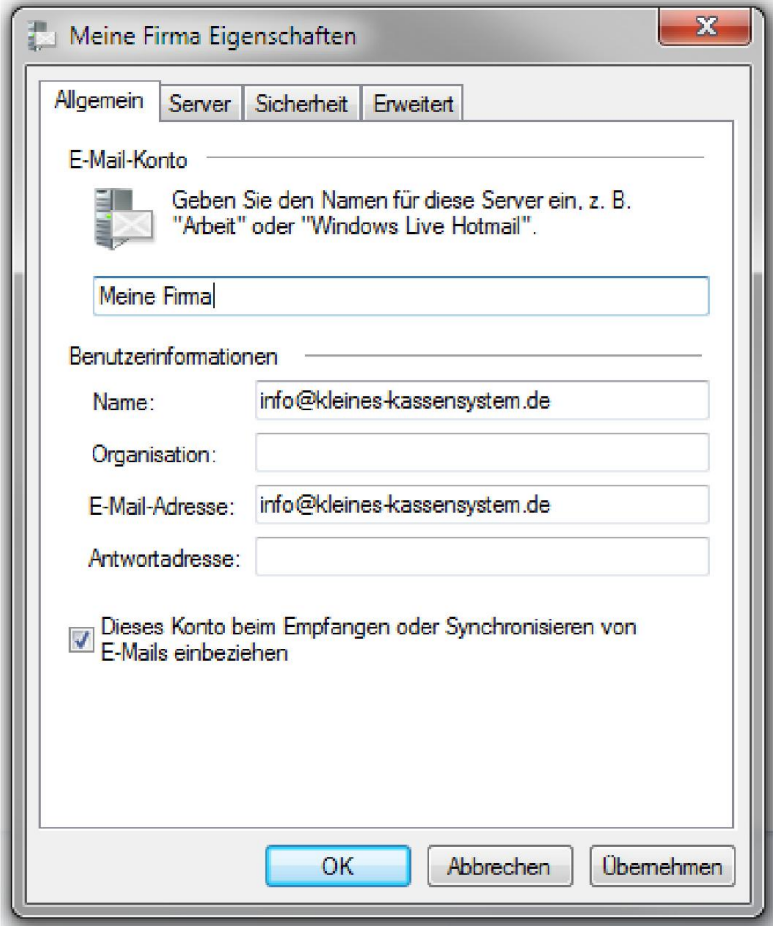

Konto – Eigenschaften – Server: Ihre E-Mail Adresse und Passwort

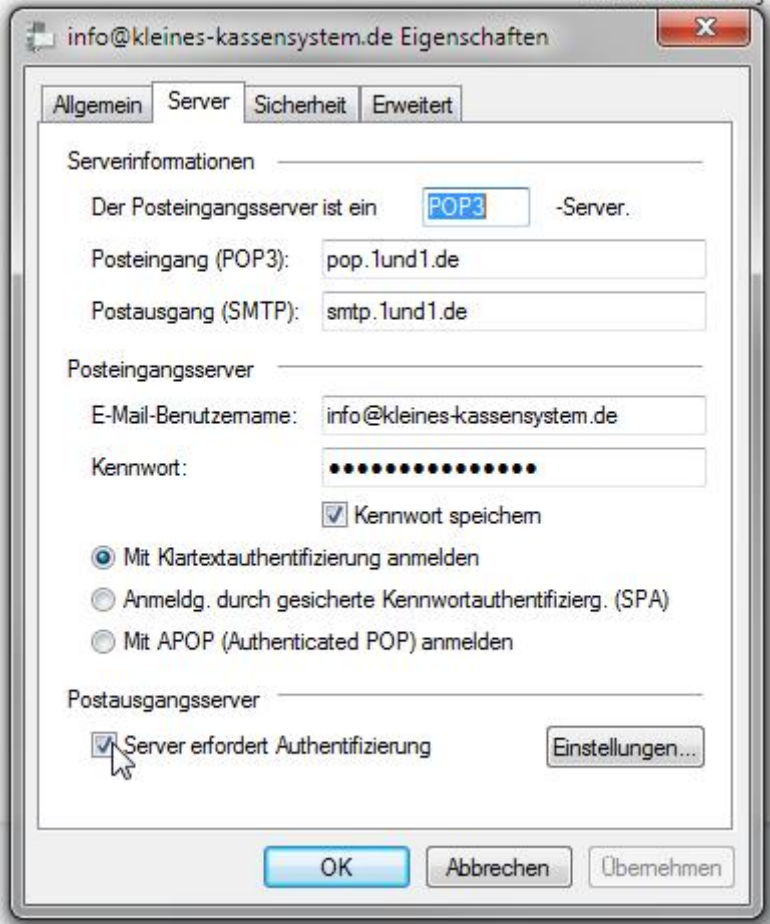

Hacken bei: "Server erfordert Authentifizierung" und "Einstellungen" wie Abb.

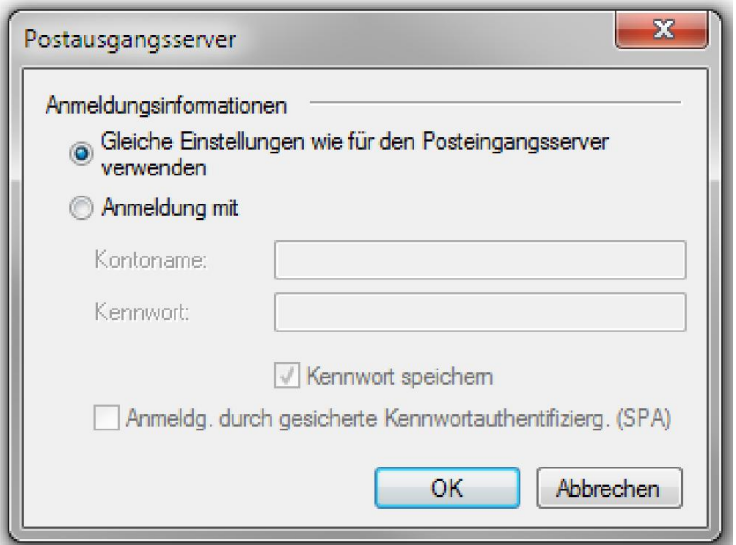

Konto – Eigenschaften – Erweitert: SSL und Ports einstellen

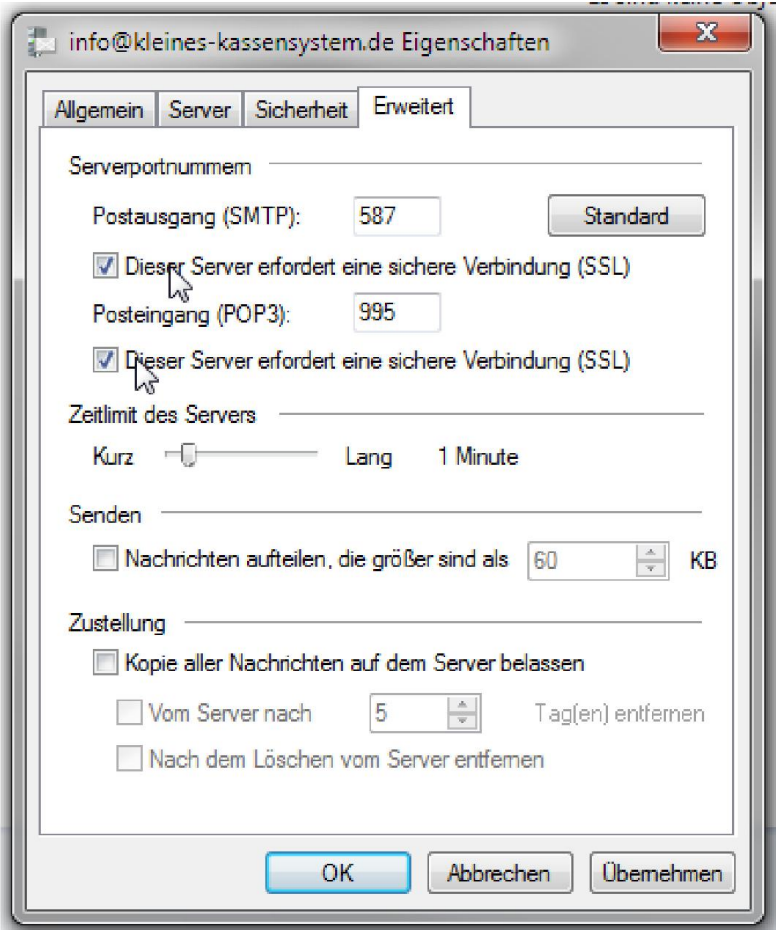

Übernehmen und Speichern, E-Mails senden und empfangen..

Sollten hierbei Probleme auftauchen, E-Mails mit dem Webmailer abrufen:

https://www.1und1.de/login-webdesk?linkOrigin=login&linkId=ct.btn.webdesk

E-Mail-Adresse und Passwort, wie unter Life Mail oder Outlook benutzen und eventuell "quer liegende" E-Mails direkt mit dem WEB-Mailer löschen und / oder weiterleiten. Anschließend erneut mit dem E-Mail Programm testen.